## **РАЗРАБОТКА И ПРИМЕНЕНИЕ ПРОГРАММНЫХ СРЕДСТВ ДЛЯ ОБУЧЕНИЯ СТУДЕНТОВ ФИЗИКЕ КОМПЬЮТЕРОВ**

**Н. А. Коротаев, В. И. Попечиц**

*Белорусский государственный университет Минск, Беларусь E-mail: Korotaev@bsu.by*

Излагаются вопросы разработки и применения в учебном процессе программных средств моделирования элементов, блоков (узлов) и устройств компьютера, изучаемых в курсе «Физика компьютеров» на факультете прикладной математики и информатики БГУ.

*Ключевые слова:* программное средство, моделирование, интегральные схемы, блоки, устройства, физика компьютера, лабораторные работы.

На основе многолетнего опыта преподавания дисциплины «Физика компьютеров» на факультете прикладной математики и информатики Белорусского государственного университета для студентов специальностей – «Прикладная математика», «Информатика» и «Компьютерная безопасность»можно сделать вывод о необходимости и целесообразности разработки и применения на занятиях программных средств моделирования изучаемых элементов, блоков и устройств компьютера для более глубокого понимания принципов построения, функционирования и применения современных средств вычислительной техники.

В 2000 г. на базе профессиональной системы моделирования Electronics Workbench (EWB) фирмы «Interactive Image Technologies» (Канада) разработана в упрощенном варианте для учебных целей программная система моделирования PHIZOSN (версия 1) [1], которая периодически модернизируется (обновляется) и в настоящее время представляет собой интерактивный инструмент развернутого моделирования функционирования логических схем, блоков (узлов) и устройств компьютера, являясь диалоговой учебной средой компьютерной поддержки лабораторных работ по данной дисциплине (версия 3). Система PHIZOSN имеет модульную структуру, позволяющую легко без существенных трудозатрат обновлять лабораторные работы, являясь программным средством моделирования специализированного учебного назначения [2]. Программные средства PHIZOSN и EWB позволяют студентам на моделях практически исследовать физические особенности построения, функционирования и эксплуатации элементной базы, блоков (узлов) и устройств компьютера. Алгоритмы функционирования программных модулей системы PHIZOSN достаточно просты и удобны в эксплуатации. Например, при исследовании принципов построения и функционирования синхронного мультиплексора на 2 входа в базисе И-НЕ на основе логических элементов микросхем К155ЛА3 и К155ЛА6 выполняются следующие шаги алгоритма: 1) на основе задания составляется таблица истинности мультиплексора (таблица); 2) на основе таблицы истинности записывается выражение булевой функции DO в СДНФ, которая минимизируется и представляется в базисе И-НЕ (1);

| Синхровход | Управляющий вход | Информационные входы |  | Выход |
|------------|------------------|----------------------|--|-------|
|            |                  |                      |  |       |
|            |                  |                      |  |       |
|            |                  |                      |  |       |
|            |                  |                      |  |       |
|            |                  |                      |  |       |
|            |                  |                      |  |       |

Таблица истинности синхронного мультиплексора

$$
DO = (DIo \land A \land E) \lor (DI1 \land A \land E) = \langle B \text{ 6a} \rangle \text{A} \land HE \rangle =
$$

$$
= (DIo \wedge \overline{A} \wedge E) \vee (DI1 \wedge A \wedge E) = (DIo \wedge \overline{A} \wedge E) \wedge (\overline{DI1 \wedge A \wedge E}).
$$
 (1)

3) на основе выражения булевой функции DO (1) составляется структурная схема синхронного мультиплексора на 2 входа в базисе И-НЕ (рис. 1); 4) выбираются из библиотеки

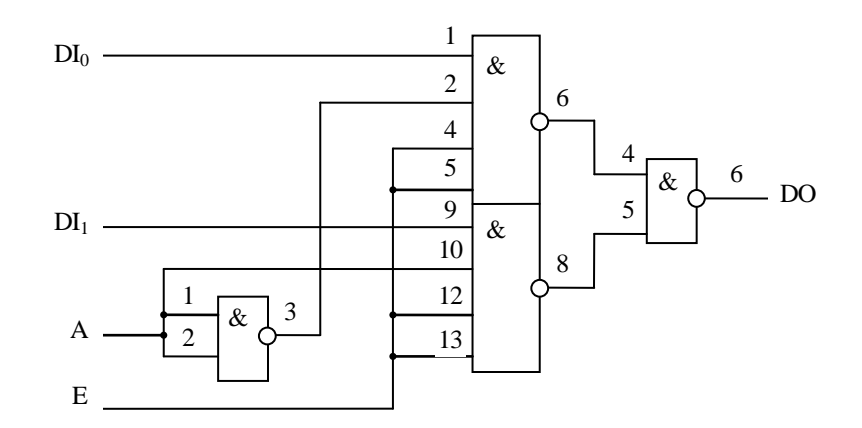

Рис.1. Функциональная схема синхронного мультиплексора на 2 входа в базисе И-НЕ

исходных схем микросхемы К155ЛА3, К155ЛА6 и располагаются на рабочем столе в поле размещения исходных микросхем; 5) осуществляется обращение к графическому редактору и выполняются с его помощью необходимые соединения для получения функциональной схемы синхронного мультиплексора на 2 входа в соответствии с рис. 1, при этом синхровход Е, управляющий вход А и информационные входы DI<sub>0</sub>, DI<sub>1</sub> соединяются с панелью входов, а выход DO - с панелью выходов (рис. 2); 6) устанавливается статический режим и исследуется работа синхронного мультиплексора в этом режиме согласно таблице истинности, для чего включается схема в работу путем подачи потенциального сигнала «1» на синхровход Е (Вход 4) и подаются на управляющий вход А (Вход 3) и информационные входы  $DI_0$  (Вход 1),  $DI_1$  (Вход 2) соответствующие потенциальные сигналы, при этом по визуальному наблюдению индикации выхода DO (Выход 1) контролируется правильность работы схемы; по результатам исследования записывается и сохраняется таблица входоввыходов синхронного мультиплексора; 7) устанавливается динамический режим и исследуется работа мультиплексора по таблице истинности, для чего на входы Е, DI<sub>0</sub>,

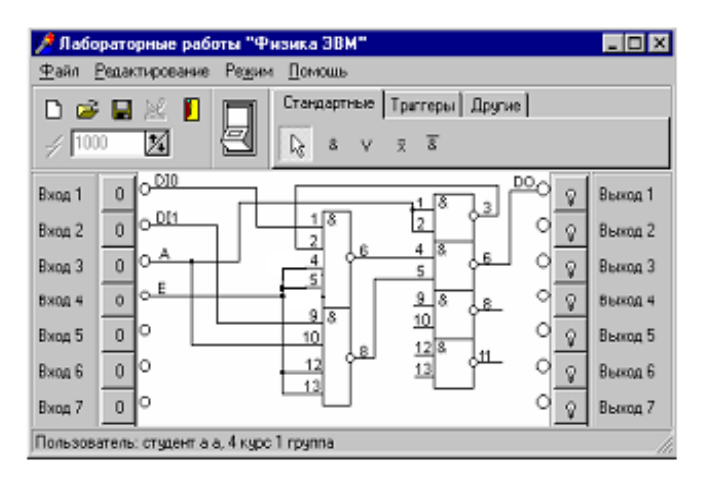

*Рис.2.* Функциональная схема синхронного мультиплексора на рабочем столе

 $DI<sub>1</sub>$ , А подаются импульсные сигналы с генератора одиночных сигналов и наблюдаются значения сигналов на выходе DO с помощью модели осциллографа, при этом установка параметров входных сигналов (длительности сигнала, периода его повторения, инвертирования) осуществляется с помощью диалогового окна, которое вызывается нажатием правой кнопки мыши на соответствующем входе входной панели рабочего стола; по результатам исследований записывается и сохраняется временная диаграмма работы мультиплексора (рис. 3). Отчет по этому заданию должен содержать функциональную схему синхронного мультиплексора на 2 входа в базисе И-НЕ, его условное графическое обозначение, таблицу состояний входов-выходов и временную диаграмму работы его в динамическом режиме. На этом заканчивается исследование заданного мультиплексора.

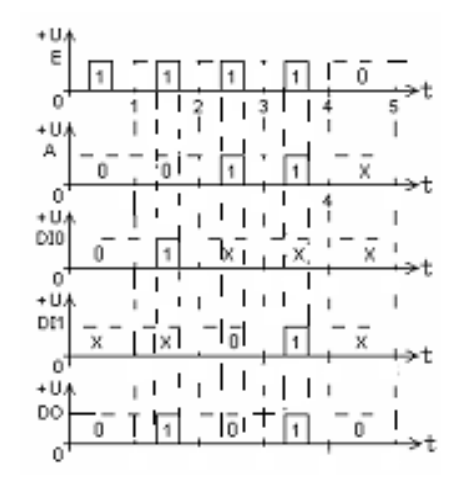

*Рис. 3*. Временная диаграмма работы мультиплексора в динамическом режиме

Для более глубокого (профессионального) изучения элементной базы, блоков (узлов) и устройств компьютера студентам предоставляется возможность использования на лабораторных занятиях профессиональной системы моделирования Electronics Workbench [3], которая предназначена для схемотехнического представления и моделирования аналоговых, цифровых и аналого-цифровых схем [2]. Так, например, при исследовании работы вышерассмотренного мультиплексора с помощью системы моделирования EWB можно кроме изучения мультиплексора по таблице истинности и временной диаграмме определить с помощью моделей генератора слов (Word Generator) и логического анализатора (Logic Analyzer) частоту, амплитуду и скважность сигнала (рис. 4, 5), задавать вид входных воздействий на схему, применять при цифровом моделировании более или менее точные методы и ряд других возможностей.

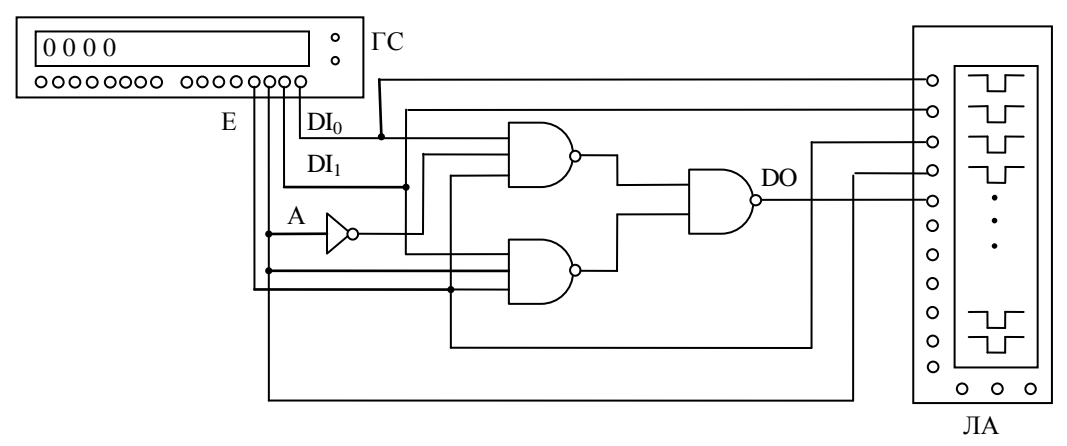

Рис. 4. Функциональная схема синхронного мультиплексора в системе EWB (ГС - генератор слов, ЛА - логический анализатор)

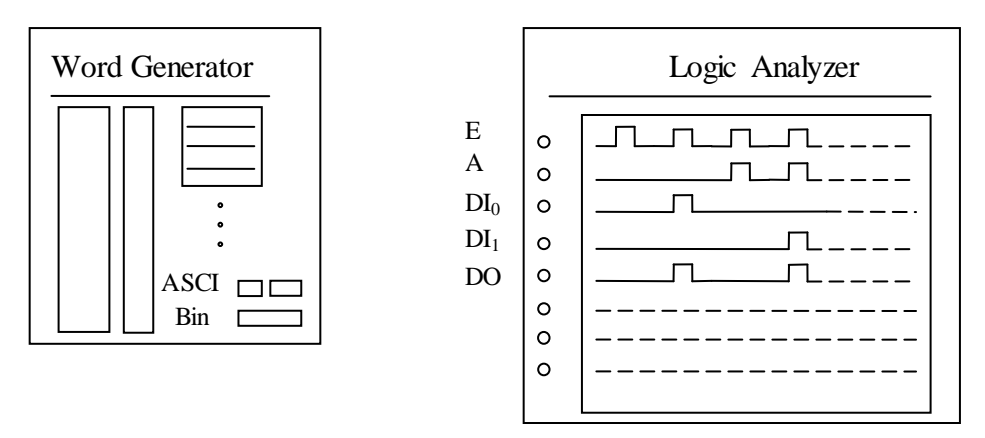

Рис. 5. Временная диаграмма работы мультиплексора в системе EWB

После выполнения лабораторной работы включается программный модуль проверки знаний (МПЗ), который состоит из контрольных вопросов с правильными и неправильными ответами на них по каждой лабораторной работе. На каждый вопрос студент выбирает тот ответ, который считает правильным.

Например, после изучения мультиплексора предлагаются следующие контрольные вопросы с правильными и неправильными ответами:

1. Реализовать с помощью мультиплексора на 8 входов булеву функцию трех переменных, принимающих значение «1», если не менее двух переменных равны «1».

Ответ 1: составляется таблица истинности мультиплексора на 8 входов, на основе которой записывается булево выражение функции DO в СДНФ:

$$
DO = A_1 A_2 A_3 DI_0 \vee A_1 A_2 A_3 DI_1 \vee A_1 A_2 A_3 DI_2 \vee A_1 A_2 A_3 DI_3 \vee
$$

$$
\vee A_1 A_2 A_3 D I_4 \vee A_1 A_2 A_3 D I_5 \vee A_1 A_2 A_3 D I_6 \vee A_1 A_2 A_3 D I_7,
$$

где A<sub>i</sub>(i = 1-3) – адрес, DI<sub>j</sub> (j = 0-7) – входы, DO – выход.<br>
При  $DI_0 = 0$ ,  $\overline{A_2 A_3} = \overline{X_1}$ ,  $\overline{A_1 A_3} = \overline{X_2}$ ,  $A_2 A_3 = X_1$ ,  $\overline{A_1 A_2} = \overline{X_3}$ ,  $A_1 A_3 = X_2$ , отсюда получаем требуемую функцию

$$
DO = A_1 \overline{X_1} DI_1 \vee A_2 \overline{X_2} DI_2 \vee \overline{A_3} X_3 DI_3 \vee A_3 \overline{X_3} DI_4 \vee \overline{A_2} X_2 DI_5 \vee \overline{A_1} X_1 DI_6 \vee A_1 X_1 DI_7.
$$

Ответ 2: составляется таблица значений функции трех переменных, принимающих значения «1», если не менее двух ее переменных равны в «1». На основании таблицы записывается структурная формула функции «у» в СДНФ:

$$
y=x_1x_2x_3\lor x_1x_2x_3\lor x_1x_2x_3\lor x_1x_2x_3.
$$

В соответствии со структурной формулой DO(2) на адресные входы мультиплексора необходимо подать, учитывая веса разрядов, входные сигналы  $x_3(A_3)$ ,  $x_2(A_2)$ ,  $x_1(A_1)$ , а на информационные входы  $DI_3$ ,  $DI_5$ ,  $DI_6$ ,  $DI_7$  подать логическую «1». На все остальные информационные входы подать логический «0».

2. В какой последовательности выполняется синтез мультиплексора? Указать и обосновать наиболее правильный и полный ответ:

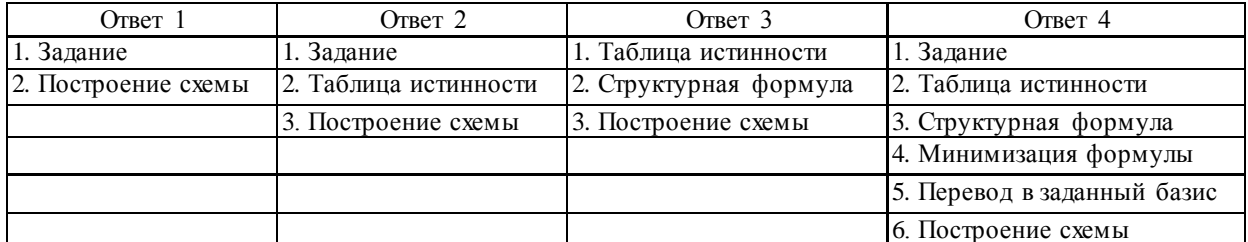

После работы модуля МПЗ на выходе формируется файл с ответами студента на контрольные вопросы, на основании которых оцениваются знания студента по соответствующей лабораторной работе.

Результаты тестирования студента могут быть сохранены на жестком диске или на другом носителе информации.

Таким образом, разработка и применение в учебном процессе программных средств моделирования при изучении физических основ компьютеров играет важную роль в подготовке специалистов по прикладной математике, информатике и компьютерной безопасности, так как построение и обоснование физических моделей при постановке математических задач и интерпретация результатов численного эксперимента требуют определенных знаний физики компьютера, который сегодня является инструментом преобразования информации и универсальной системой связи для реализации механизма инновационной деятельности.

## ЛИТЕРАТУРА

1. Коротаев, Н. А. Диалоговая учебная среда компьютерной поддержки лабораторных работ по дисциплине «Физика ЭВМ» на факультете прикладной математики и информатики БГУ / Н. А. Коротаев, В. И. Попечиц // Информатизация образования - 2010: материалы междунар. науч. конф. Минск: 2010. С.  $258 - 262.$ 

2. Коротаев, Н. А. Использование программных систем моделирования при обучении физическим основам компьютеров студентов математических специальностей университета/ Н. А. Коротаев, В. И. Попечиц // Междунар. конгресс по информатике: информационные системы и технологии: материалы междунар. науч. конгресса, Республика Беларусь, Минск 31 окт. - 3 нояб. 2011г. : в 2 ч. Ч. 1. Минск : БГУ, 2011. С. 373-377.

3. Горячкин, В. В. Физика ЭВМ. Работа в системе Electronics Workbench (EWB): учеб.-метод. пособие / В. В. Горячкин, Л. А. Золоторевич. Минск: БГУ, 2007. 48 с.